## **Redmine - Defect #912**

# **Bulk edit functionality is unintuitive**

2008-03-21 16:20 - Rocco Stanzione

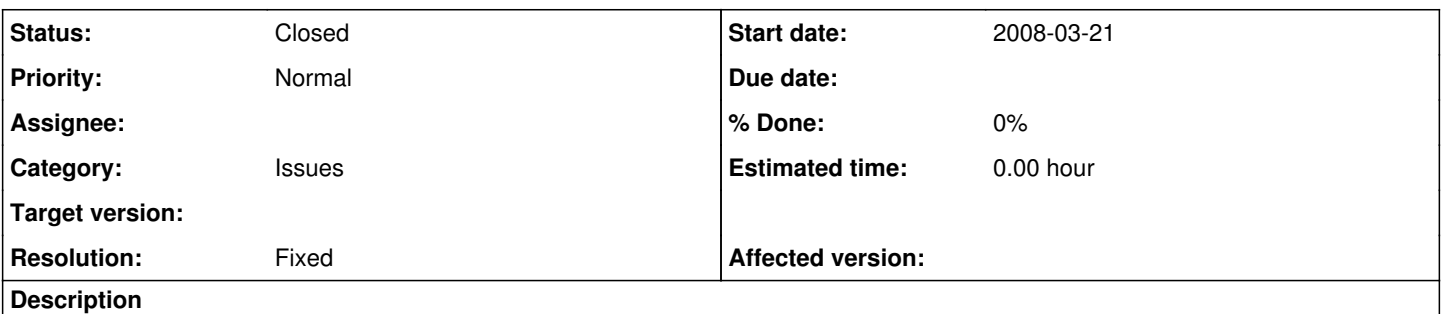

How to select issues to bulk-edit is intuitive and documented in the wiki. What to do next (how to actually perform the edit action) I can't figure out at all, and there's no info in the commit message  $(r1130)$  $(r1130)$  or the [wiki.](https://www.redmine.org/projects/redmine/wiki/RedmineIssueList)

#### **History**

#### **#1 - 2008-03-24 08:25 - M T**

Have a look at the notes in issue **#607** regarding changes made to the way this works, (and why).

### **#2 - 2008-03-24 16:33 - Rocco Stanzione**

*- File toggle\_selections.diff added*

That makes sense. My remaining wish, then, is to have the pencil icon toggle selections rather than bulk check/uncheck. That way if I want to, say, select all but one or two items, I can select 2 and hit the toggle to reverse my selection. Attaching a patch to achieve that.

### **#3 - 2008-05-01 10:56 - Jean-Philippe Lang**

*- Status changed from New to Closed*

*- Resolution set to Fixed*

It's now documented in the wiki: [RedmineIssueList.](https://www.redmine.org/projects/redmine/wiki/RedmineIssueList)

if I want to, say, select all but one or two items, I can select 2 and hit the toggle to reverse my selection

I find more natural to select them all, then uncheck 1 or 2 items. I prefer to keep the current behaviour. This is the one I see most of the time in web apps.

#### **Files**

toggle\_selections.diff **874 Bytes** 2008-03-24 Rocco Stanzione